# **Infrastructure**

# SIT Service Desk

e-mail: servicedesk@sit.kmutt.ac.th

Tel: 02-470-9820

0-2470-9878

0-2470-9879

คู่มือนักศึกษา SIT

แนะนํา SIT Student Services

แก้ไขล่าสุดเมื่อวันที่ 3 มกราคม 2563

# สารบัญ

เรื่อง หน้า

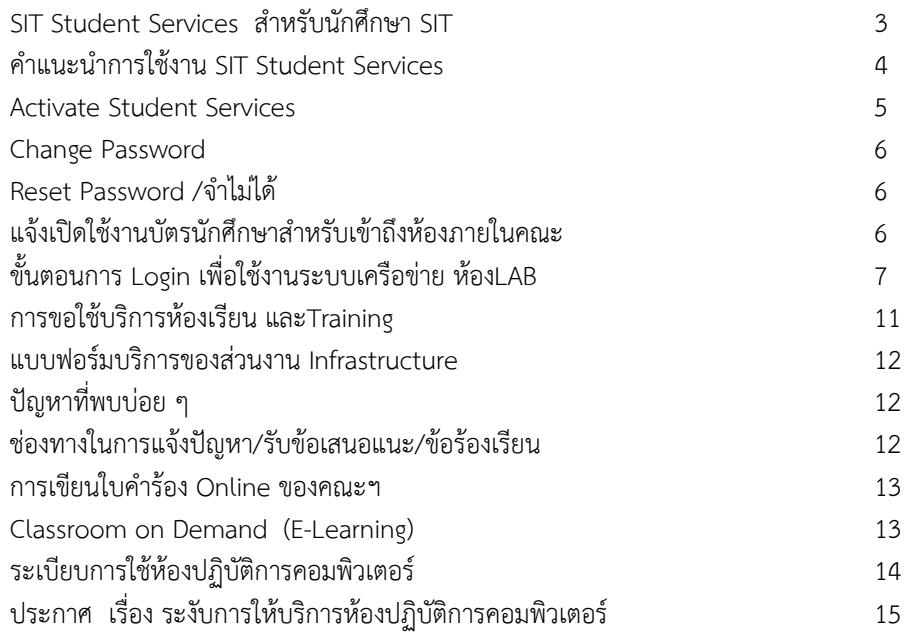

# SIT Student Services สําหรับนักศึกษา SIT

<u>งเ</u>ริการของคกเ<sup>ะ</sup>ฯ

- ห้องปฎิบัติการสําหรับนักศึกษา (Common LAB) Common LAB I ปริญญาโท ให้บริการตลอด 24 ชั่วโมง (นักศึกษาปริญญาตรีสามารถเข้าใช้บริการได้ตั้งแต่เวลา 22.00 - 07.00 ของวันถัดไป) Common LAB II ให้บริการตั้งแต่เวลา 07.00-22.00 น. Common LAB III ให้บริการตั้งแต่เวลา 07.00-22.00 น. Common LAB CB2 ให้บริการตั้งแต่เวลา 07.00-22.00 น. Log in เข้าใช้งานอินเทอร์เน็ตในห้อง Common LAB พิมพ์งานในห้อง LAB จํานวน 200 หน้าต่อภาคการศึกษา
- ห้อง SCHOOL's LIBRARY ให้บริการตั้งแต่เวลา 09.00-19.00 น.
- ระบบควบคุมการผ่านประตูด้วยบัตรนักศึกษา
- บริการ Classroom on Demand ดูวีดีโอการสอนย้อนหลัง
- บริการ LMS ปฏิสัมพันธ์กับผู้สอนในรายวิชา
- บริการ SIT Library เน้นสื่อที่เกี่ยวข้องทางด้านไอที
- บริการ SIT Student E-mail เว็บเมล @st.sit.kmutt.ac.th
- บริการ SIT Office 365 โดย Microsoft สามารถใช้ Office ผ่านเว็บ
- บริการ Microsoft Azure ให้ดาวน์โหลดซอฟต์แวร์สําหรับ การเรียนการสอนของผลิตภัณฑ์ Microsoftและให้ใช้งาน Cloud ฟรี
- บริการ VMware academic ให้ดาวน์โหลดซอฟต์แวรสําหรับ การเรียนการสอนของผลิตภัณฑ์ VMware

- การลงทะเบียนสําหรับกิจกรรมต่างๆ และการเข้าใช้งานระบบต่างๆ ของ คณะฯ ภายใต้ซับโดเมน sit.kmutt.ac.th เช่น ระบบตรวจสอบผลการเรียน ระบบจองวิชาเลือกของคณะ ระบบประเมินอาจารย์ของคณะ ระบบใบคํา ร้องออนไลน์ ระบบการลงทะเบียนสอบภาษาอังกฤษ ระบบการลงทะเบียน สอบ Comprehensive เป็นต้น

### คําแนะนําการใช้งาน SIT Student Services

- **1. เพื่อใหสามารถใชงานบริการไดครบทุกบริการ ทุกครั้งที่มีการรีเซตหรือเปลี่ยน Password ตองทําการ Activate SIT Student Services นักศึกษาจึงจะสามารถใชบริการของคณะได (หนาที่ 5)**
- **2. บริการ e-mail address คือ ชื่อ รหัสนักศึกษา ตามดวย @st.sit.kmutt.ac.th เชน @st.sit.kmutt.ac.th**
- **3. บริการ FTP ไดที่ mailst.sit.kmutt.ac.th**
- **4. ปริมาณพื้นที่ในการใชบริการ e-mail + FTP รวมกันไมเกิน 300 MB**
- **5. บริการหองคอมพิวเตอร เครื่องพิมพ ในหอง LAB** 
	- **5.1 โดยทําการ Activate SIT Student Services (หนาที่ 5)**
	- **5.2 การเขาใชงานอินเทอรเน็ตในหอง Common LAB จะตองทําการใส Username และ Password (หนาที่ 7)**
- **6. บริการ Office365 จาก Microsoft สามารถอานรายละเอียดเพิ่มเติมที่ เว็บ <http://st.sit.kmutt.ac.th/o365/>**
- **7. บริการ Microsoft Azure จาก Microsoft สามารถอานรายละเอียดเพิ่มเติมที่ เว็บ** <https://www.sit.kmutt.ac.th/microsoft-azure/>
- **8. บริการอื่นๆ สวนกลางของทางมหาวิทยาลัย สามารถอานรายละเอียด เพิ่มเติมไดที่** http://[www2](http://www2.kmutt.ac.th/).kmutt.ac.th/ **โดยไปที่สําหรับนักศึกษาปจจุบัน**

#### Activate SIT Student Services

1. ไปที่**<https://students.sit.kmutt.ac.th/SSSA/>**

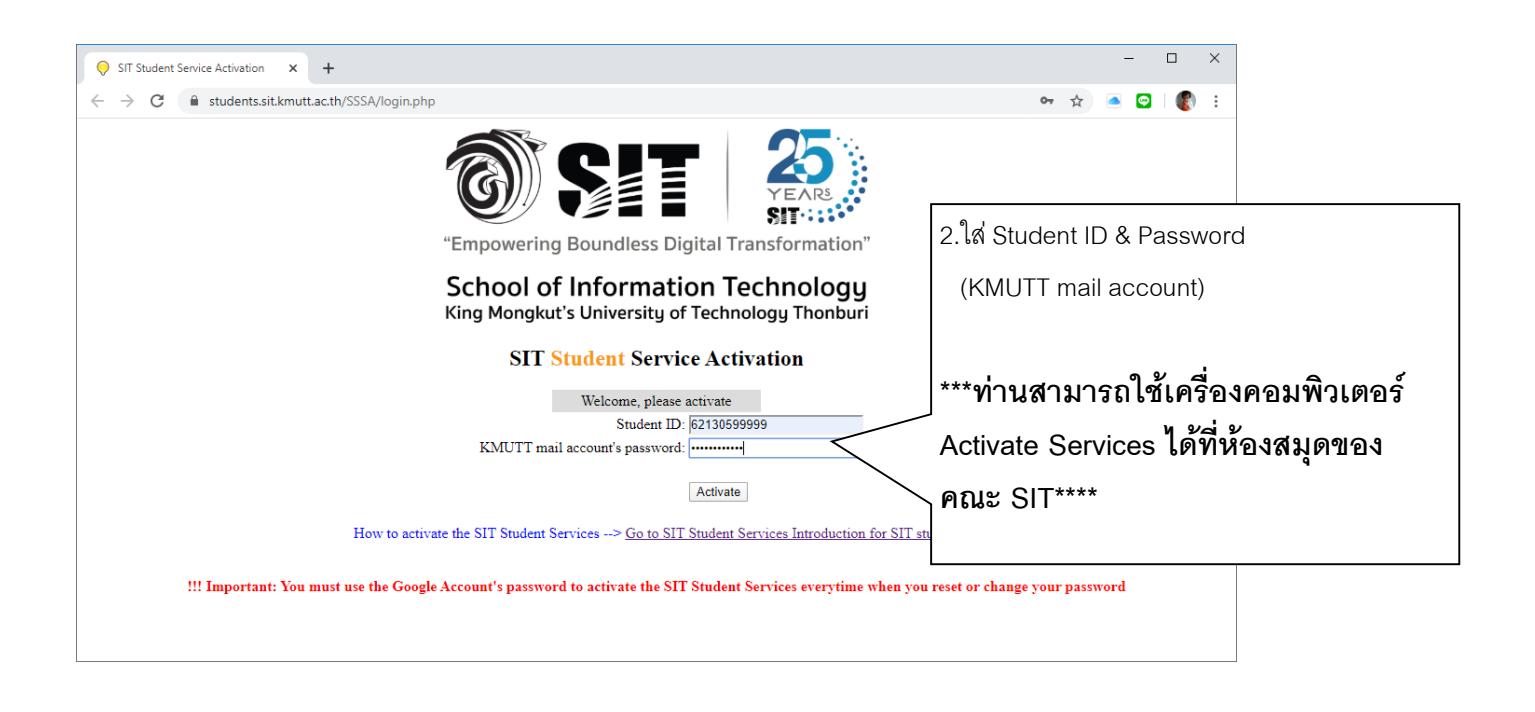

หมายเหตุ : ต้องทําการ Activate SIT Student Services ทุกครั้งที่มี การเปลี่ยนรหัสผ่านหรือรีเซตรหัสผ่าน KMUTT mail accounts หากไม่ทําการ Activate จะทําให้ไม่สามารถใช้งาน Services ของคณะได้

#### Change Password

- **1. ไปที่ https://myaccount.kmutt.ac.th/[accountactivation](https://myaccount.kmutt.ac.th/accountactivation-app/change-password)-app/change-password**
- 2. จากนั้นให้นักศึกษาทำการ Activate SIT Student Services (หน้า 5)

### Reset Password เนื่องจากจําไม่ได้

- **1. ไปที่ URL:** https://myaccount.kmutt.ac.th/[accountactivation](https://myaccount.kmutt.ac.th/accountactivation-app/recovery-account)-app/recovery-account
- **2. คลิกที่ คูมือการใชงาน และอานจนเขาใจ**
- **3. ทําตามคูมือจนสําเร็จ**
- 4. จากนั้นใหนักศึกษาทําการ Activate SIT Student Services (หนา 5)

### การแจ้งเปิดการใช้งานบัตรนักศึกษาเพื่อเข้าถึงห้องที่คณะให้บริการ

**1. อานคําแนะนําการใชงานระบบแจงปญหาบัตรนักศึกษาไดที่**

 **URL: [https://students.sit.kmutt.ac.th/aca/files/ACA\\_Manual.pdf](https://students.sit.kmutt.ac.th/aca/files/ACA_Manual.pdf)**

- **2. ไปที่<https://students.sit.kmutt.ac.th/aca/>**
- **3. ทําตามคูมือจนสําเร็จ**

**หมายเหตุ ตองทําการแจงเปดการใชทุกครั้งเมื่อไดรับบัตรใหม เชน จากกรณีบัตรหายและไดรับบัตรใหมทดแทน**

## ขั้นตอน Login เพื่อใช้งานระบบเครือข่าย ห้อง Common LAB

**1. เปด Browser และพิมพ URL ที่ตองการใชงาน เชน www.sit.kmutt.ac.th www.kmutt.ac.th หรืออื่น ๆ แลวกดปุม Enter ที่ Key Broad เพื่อเขาสูหนาจอ สําหรับการ Login** *เมื่อผูใชบริการสิ้นสุดการใชงาน จะตอง Logoff ทุกครั้ง เพื่อความปลอดภัยในการใชงาน*

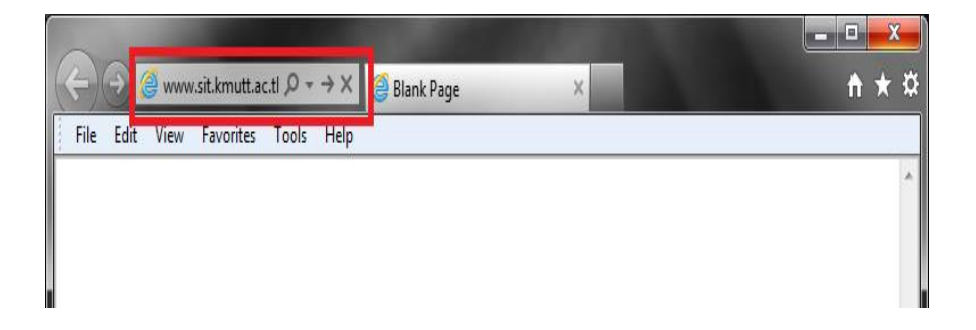

**2. Broswer จะเปลี่ยนไปเห็นหนาLogin เพื่อ Login เขาสูระบบโดยกรอก Login (User name) และ Password แลวคลิ๊กที่ปุม Logon** 

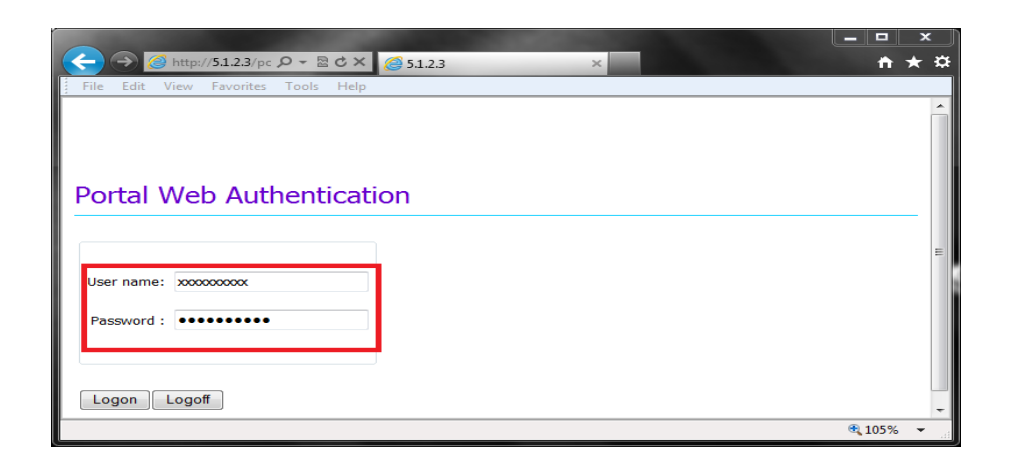

**3. หาก Login สําเร็จ Browser จะเปด Tab ขึ้นมาอีก 1 Tab โดยอัตโนมัติ และแสดง ขอความดังรูป ผูใชบริการสามารถใชงาน Internet ไดตามปกติ โดยอาจจะเปด Browser อื่น เชน Chrome , Firefox ขึ้นมาใชงาน Internet ตามความตองการ แนะนําใหเปด Windows หรือ Tab ของ Browser ใหมเพื่อใชงานเพราะ หนาดังกลาวใชสําหรับ Logoff** 

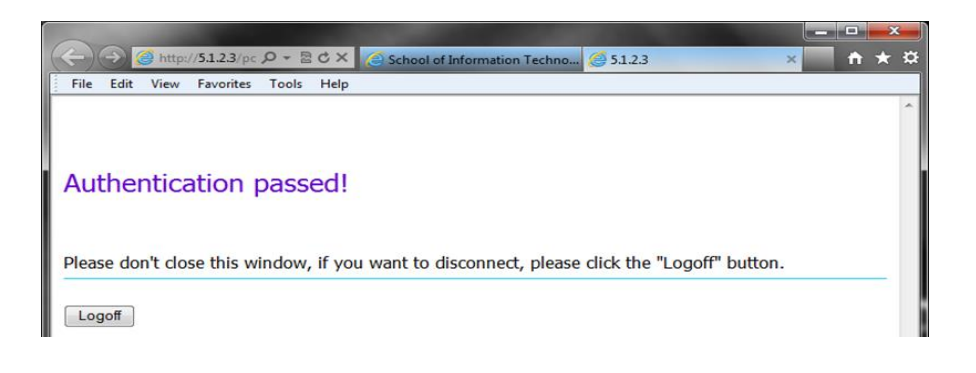

**4. ในการใชงานทั่วไปหากเผลอปดหนาตางทั้งหมดดังรูปแลวคลิ๊กที่ปุมClose All** 

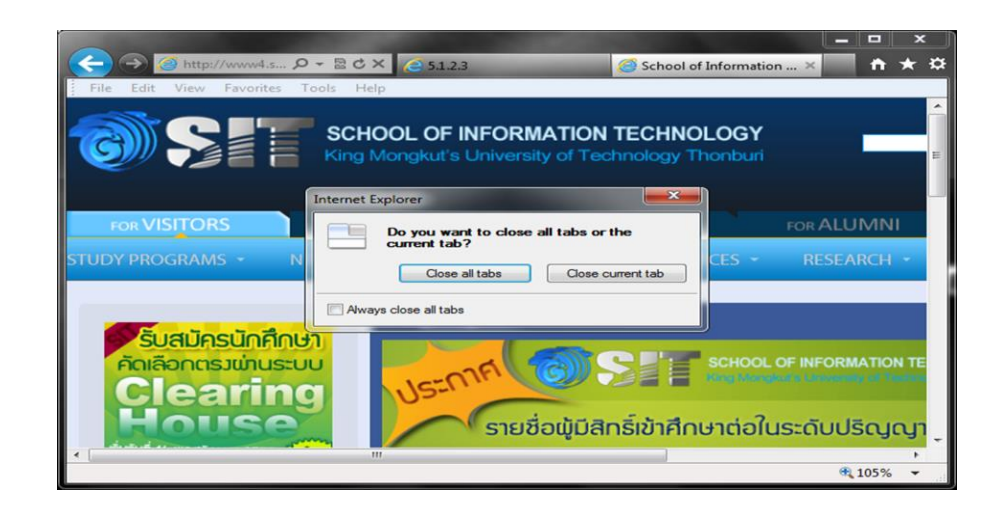

**5. Browser IE (Version9) จะยังไมปดตัวเองแต Tab สําหรับ Login จะกระพริบ เปนสีสมเพื่อใหเรายืนยันวาจะเลือกใชงาน Internet หรือไม**

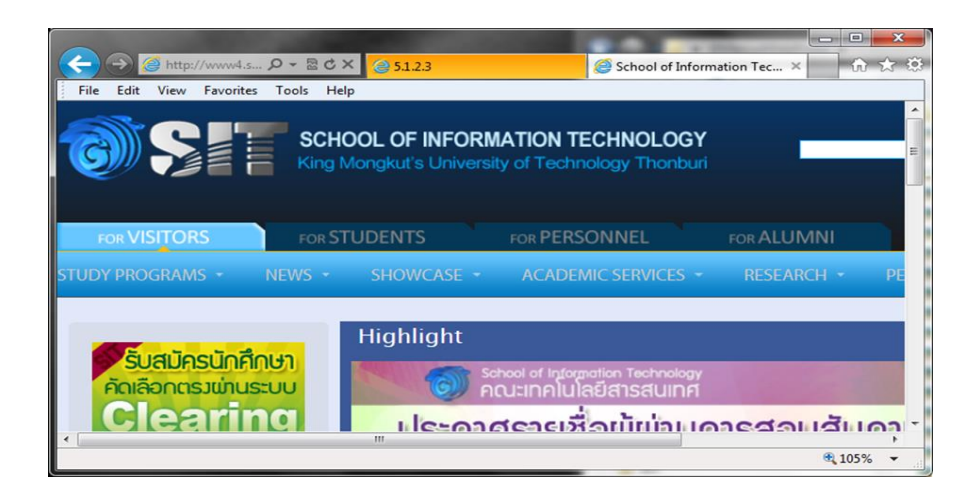

**6. ใหคลิ๊กที่ Tab สําหรับ Login จะพบ Popup Windows ถาคลิ๊กปุม OK ก็จะเปนการ Logoff เลิกใชระบบเครือขาย** 

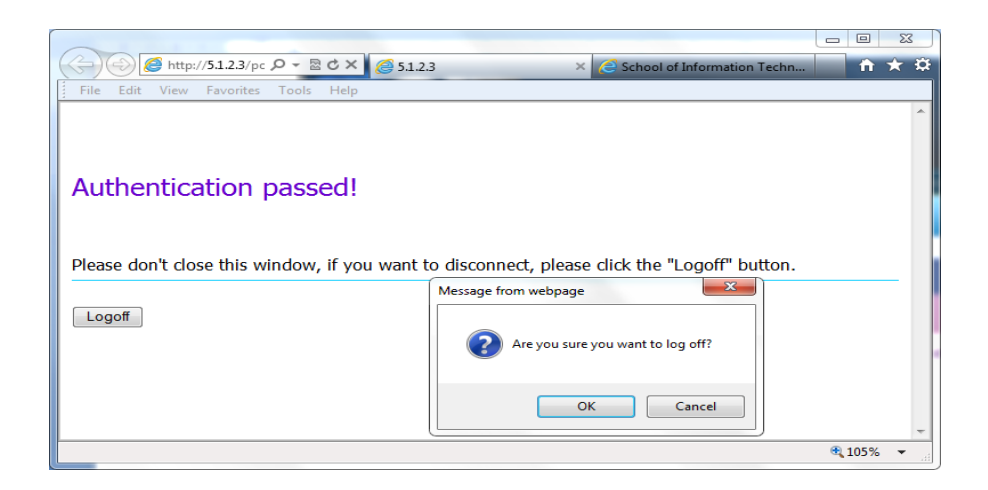

ขั้นตอนการ Logoff ออกจากระบบเครือข่าย ในกรณีที่ Browser Hang และปิดตัวเอง

**1. หาก Browser เกิด Hang หรือปดตัวเองโดยไมไดเจตนา ผูใชบริการสามารถ ที่จะ คลิ๊กที่ Icon Logoff บน Desktop เพื่อเปด Browser หนาตาง Logoff แลวคลิ๊กที่ปม Logoff**

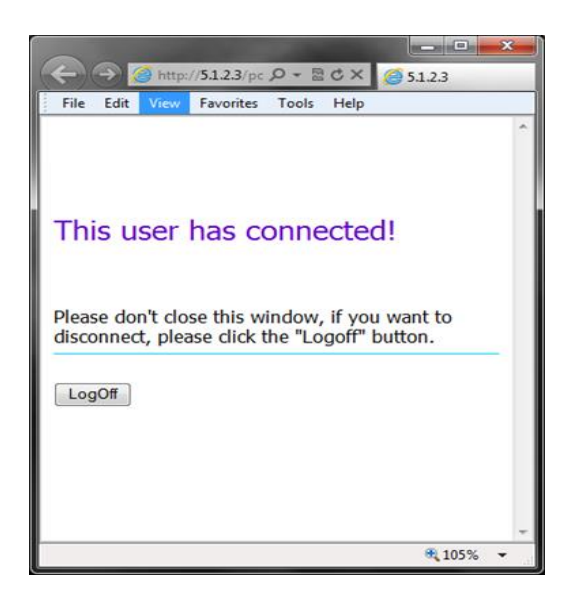

**2. หลังจากคลิ๊กปุม Logoff หนาตาง Broswer จะแสดงผลขอความ Logoff succeeded เมื่อ Logoff สําเร็จ**

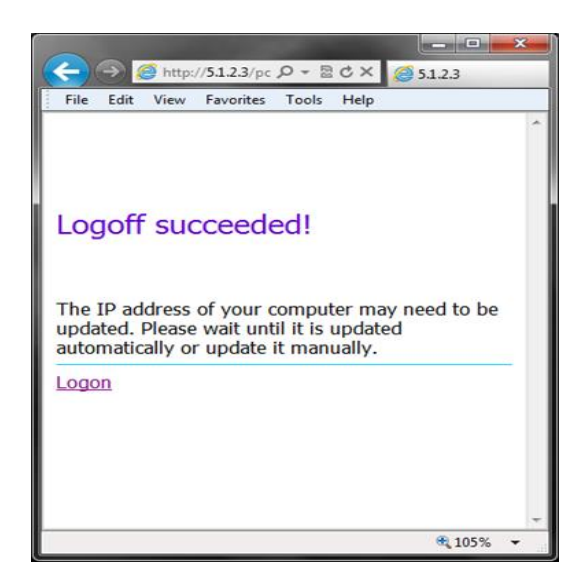

#### การขอใช้บริการห้องเรียน และ Training

- **1. ตรวจเช็คตารางการใชหองวางหรือไม ไปที่ https://webapp3.sit.kmutt.ac.th/booking/web/[announce](https://webapp3.sit.kmutt.ac.th/booking/web/announce.htm).htm**
- **2. ถาหองวาง โปรดดําเนินการติดตอเจาหนาที่ดังนี้**

#### ปริญญาตรี

- **1. ติดตอดวยตนเอง ที่เคานเตอรประชาสัมพันธ อาคาร SIT ชั้น2 ฝายบริการการศึกษา ระดับปริญญาตรี**
	- **1.1 สาขา เทคโนโลยีสารสนเทศ (IT) ติดตอพี่ตุก**
	- **1.2 สาขา วิทยาการคอมพิวเตอร (CS) ติดตอพี่นิค**
	- **1.3 สาขา นวัตกรรมบริการดิจิทัล (DSI) ติดตอพี่เบล**
- **2. นักศึกษาที่ทํากิจกรรมติดตอฝาย SRM โทร. 9887 และ 9889**

#### ปริญญาโท

- **1. สง E-mail หรือโทรศัพทแจงฝายบริการการศึกษา**
- **2. โทร. 9849 และ 9862 ฝายบริการการศึกษา ระดับปริญญาโท**

#### หมายเหตุ

**นักศึกษาตองแจงเหตุผลการขอใชหองใหเจาหนาที่ ทราบทุกครั้ง เวลาที่สามารถเปดใหบริการได** 

- **1. วันจันทร - วันศุกร ตั้งแตเวลา 08.30 - 16.30 น.**
- **2. วันเสาร - วันอาทิตย ตั้งแตเวลา 08.00 - 19.00 น.**
- **3. วันอาทิตย ตั้งแตเวลา 08.00 – 15.00 น.**

**\*\*\*ในชวงปดภาคเรียนของปริญญาโท วันเสารและวันอาทิตย งดใหบริการ**

#### แบบฟอร์มบริการของส่วนงาน Infrastructure

- 1. ไปที่เว็บคณะ www.sit.kmutt.ac.th
- 2. เลือก นักศึกษาปัจุบัน
- 3. เลือก INFRASTRUCTURE SERVICES

4. ไปที่ Service Request Form ดาวน์โหลดแบบฟอร์มบริการต่างๆ หมายเหตุ กรณีที่จะต้องให้อาจารย์ลงนาม นักศึกษาต้องพิมพ์แบบฟอร์ม

> ให้เรียบร้อย และให้อาจารย์ลงนาม ก่อนส่งให้ฝ่ายบริการการศึกษา ที่ชั้น 2 อาคาร SIT

### ปัญหาที่พบบ่อยๆ

- 1. เครื่องพิมพ์หมึกหมด หรือไม่สามารถใช้พิมพ์งานได้
- 2. เครื่องปรับอากาศเสีย เปิดไม่ติด มีนํ้าหยด
- 3. เครื่องคอมพิวเตอร์มีปัญหาไม่สามารถใช้งานได้
- 4. ระบบ Access Control (เช่น ถาบบัตรเข้าประตูไม่ได้ หน้าที่ 6)
- 5. หรือ ขอคําปรึกษาเกี่ยวกับงานบริการของงานโครงสร้างพื้นฐาน

### ช่องทางใการแจ้งปัญหา/รับข้อเสนอแนะ/ข้อร้องเรียน

- 1. ส่ง mail แจ้งได้ที่ : servicedesk@sit.kmutt.ac.th
- 2. โทรศัพท์ ที่หมายเลข : 02-470-9820 02-470-9878-79 (นักศึกษาสามารถใช้โทรศัทพ์ที่เคาน์เตอร์ รปภ.อาคาร SIT ชั้น 1 และอาคาร CB2 ชั้น 3 หน้าห้อง CB2306
- 3. ติดต่อเจ้าหน้าที่โดยตรง: อาคาร SIT ชั้น 2 เคาน์เตอร์ประชาสัมพันธ์ อาคาร CB2 ชั้น 3 ห้อง CB2310

การเข้าระบบใบคําร้อง Online(SIT Petition)ของคณะฯ

**กรณียื่นคํารองทั่วไป**

- **1. ไปที่เว็บคณะ** https://[webapp1](https://webapp1.sit.kmutt.ac.th/Petition/).sit.kmutt.ac.th/Petition/
- **2. ใส Username (รหัสประจําตัวนักศึกษา) และ Password(KMUTT mail account)**
- **3. กดปุม Submit เพื่อเขาระบบ**

Classroom on Demand (E-Learning)

**1. ไปที่เว็บคณะ** https://[learning](https://learning.sit.kmutt.ac.th/).sit.kmutt.ac.th/

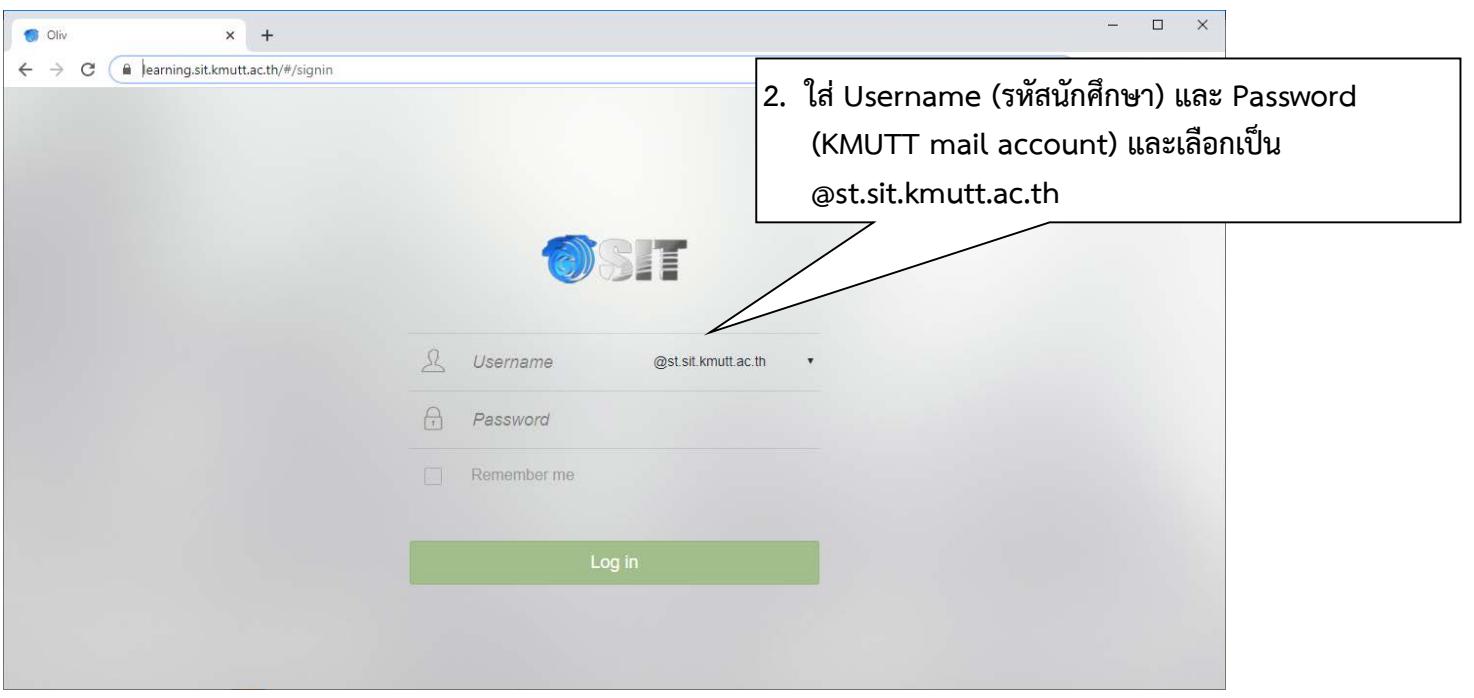

# ระเบียบการใช้ห้องปฏิบัติการคอมพิวเตอร์ คณะเทคโนโลยีสารสนเทศ

- 1. ห้องปฎิบัติการคอมพิวเตอร์ ให้บริการเฉพาะนักศึกษาคณะเทคโนโลยีสารสนเทศ
- 2. ให้นักศึกษาที่ออกจากห้อง LAB คอมพิวเตอร์ เป็นคนสุดท้ายปิดไฟ และเครื่องปรับอากาศในห้องทุกจุด
- 3. นักศึกษาที่เข้าใช้ห้องปฎิบัติการคอมพิวเตอร์ ต้องแต่งกายสุภาพ
- 4. ห้ามเล่นเกมส์ หรือห้ามใช้เครื่องคอมพิวเตอร์ทําการอันไม่เหมาะสม
- 5. ห้ามส่งเสียงดังรบกวนผู้อื่น
- 6. ห้ามนําอาหาร ขนม และเครื่องดื่มเข้ามาในห้องบริการคอมพิวเตอร์
- 7. รักษาความสะอาดในการเข้าใช้ห้อง
- 8. ห้ามนักศึกษาทํา File Sharing แบบ Peer to Peer ออกนอกมหาวิทยาลัยฯ โดยเด็ดขาด
- 9. ห้ามเคลื่อนย้าย ดัดแปลงและถอดอุปกรณ์ใด ๆ จากเครื่องคอมพิวเตอร์
- 10. นักศึกษาที่นําเครื่องคอมพิวเตอร์ หรือ คอมพิวเตอร์โน๊ตบุ๊ค เข้ามาใช้งาน ภายในคณะ จะไม่สามารถใช้งานเครือข่ายได้ (ยกเว้นคอมพิวเตอร์โน๊ตบุ๊คที่ลงทะเบียนสามารถใช้งานผ่านระบบเครือข่าย ไร้สาย Wireless LAN ได้ตามปกติ) เนื่องจากได้ทําการป้องกัน และอนุญาตให้ใช้ งานได้เฉพาะเครื่องที่ติดตั้งตรงตาม ตําแหน่งโต๊ะเท่านั้น 11. ห้ามเก็บทรัพย์สินที่มีค่าไว้ในห้อง หรือวางทิ้งไว้ กรณีเกิดการสูญหาย

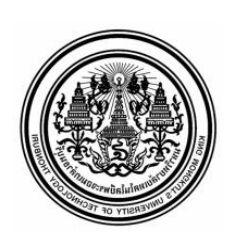

ประกาศ

เรื่อง ระเบียบการใชหองปฏิบัติการคอมพิวเตอร คณะ เทคโนโลยีสารสนเทศ

 ตามประกาศระเบียบการใชหองปฏิบัติการคอมพิวเตอร คณะเทคโนโลยีสารสนเทศ ขอใหนักศึกษาทุกทานที่ ใชบริการ

ห้องปฏิบัติการทุกห้องของคณะฯ โปรดปฏิบัติตามอย่างเคร่งครัด กรณีที่ท่านไม่ปฏิบัติตามระเบียบการใช้ ห้องปฏิบัติการคอมพิวเตอร์ ทางคณะฯ มีความจำเป็นที่จะระงับการให้บริการห้องปฏิบัติการตาม ระยะเวลาดังตอไปนี้และจะยึดบัตรประจําตัวนักศึกษาของนักศึกษา ที่ไม่ปฏิบัติตามระเบียบดังกล่าว

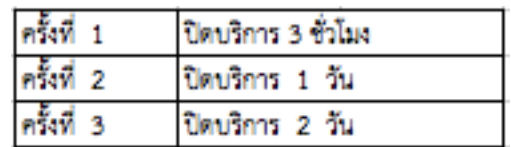

\* หลังจากครั้งที่ 3 จะเริ่มนับเปนครั้งที่ 1 ใหม

ประกาศ ณ วันที่ 16 กรกฎาคม 2551